# App miUANDES

Encuentra todo lo que necesitas en una app que integra toda la información académica y actividades.

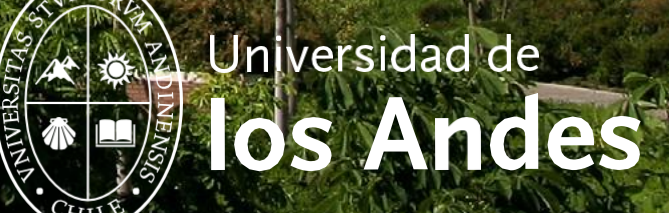

### ¿Cómo descargar la App miUANDES?

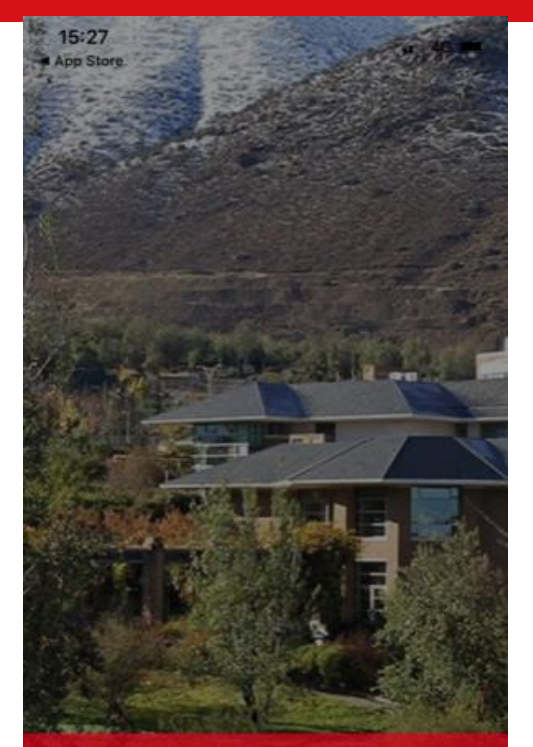

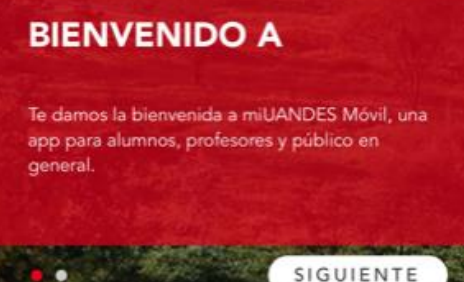

- En su celular ingresar a **AppStore o PlayStore**.
- Buscar: **miUANDES**.
- > Descargar.
- > La aplicación aparecerá en la pantalla de su celular.
- Usuario: **Rut (sin puntos ni guión).**
- Contraseña: **8 primeros dígitos de su RUT.**

*\*La aplicación no tiene costo asociado.*

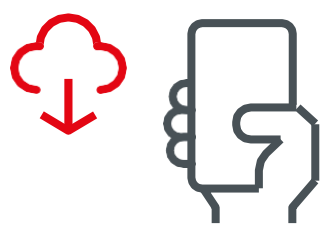

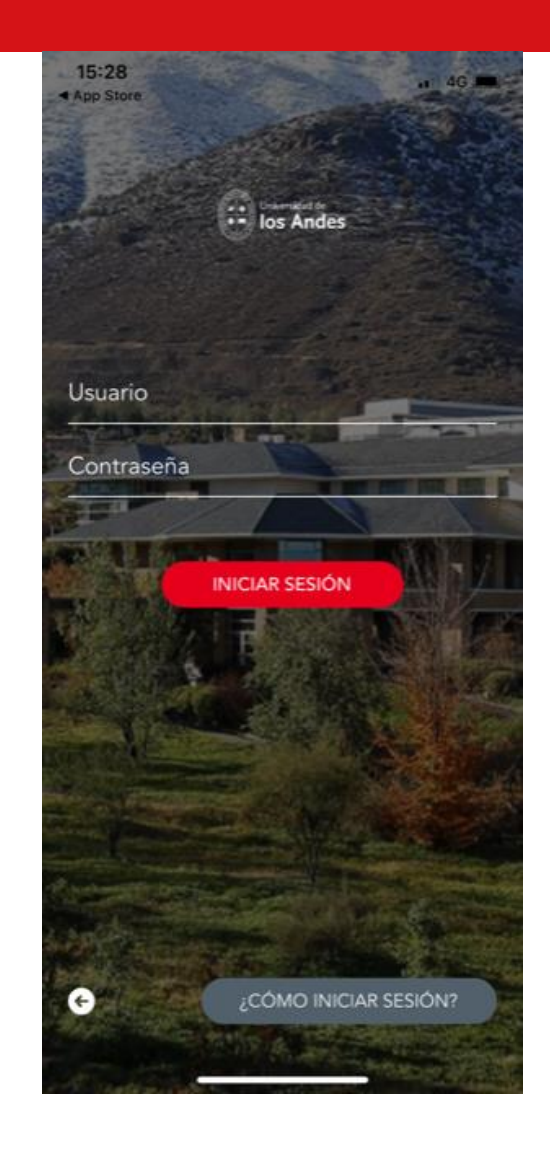

## ¿Principales funciones?

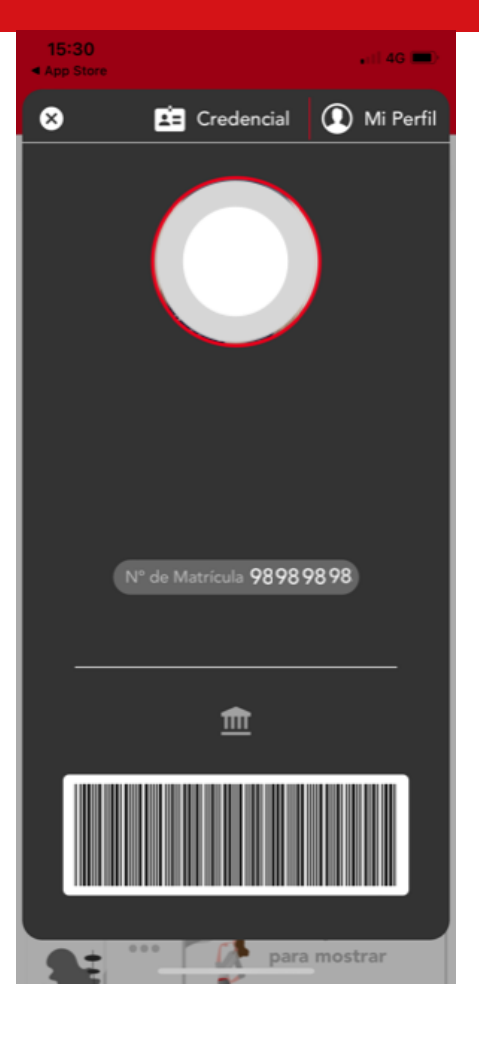

#### www.uandes.cl

- Universidad de los Andes
- @uandes (ဝ)
- Universidad de los Andes ın
- www.postgradosuandes.cl
- 
- Postgrados Universidad de los Andes f

> Credencial virtual.

> Búsqueda de Salas.

> Calendario y difusión de eventos.

- ල @postgrados\_uandes
- in Postgrados Universidad de los Andes

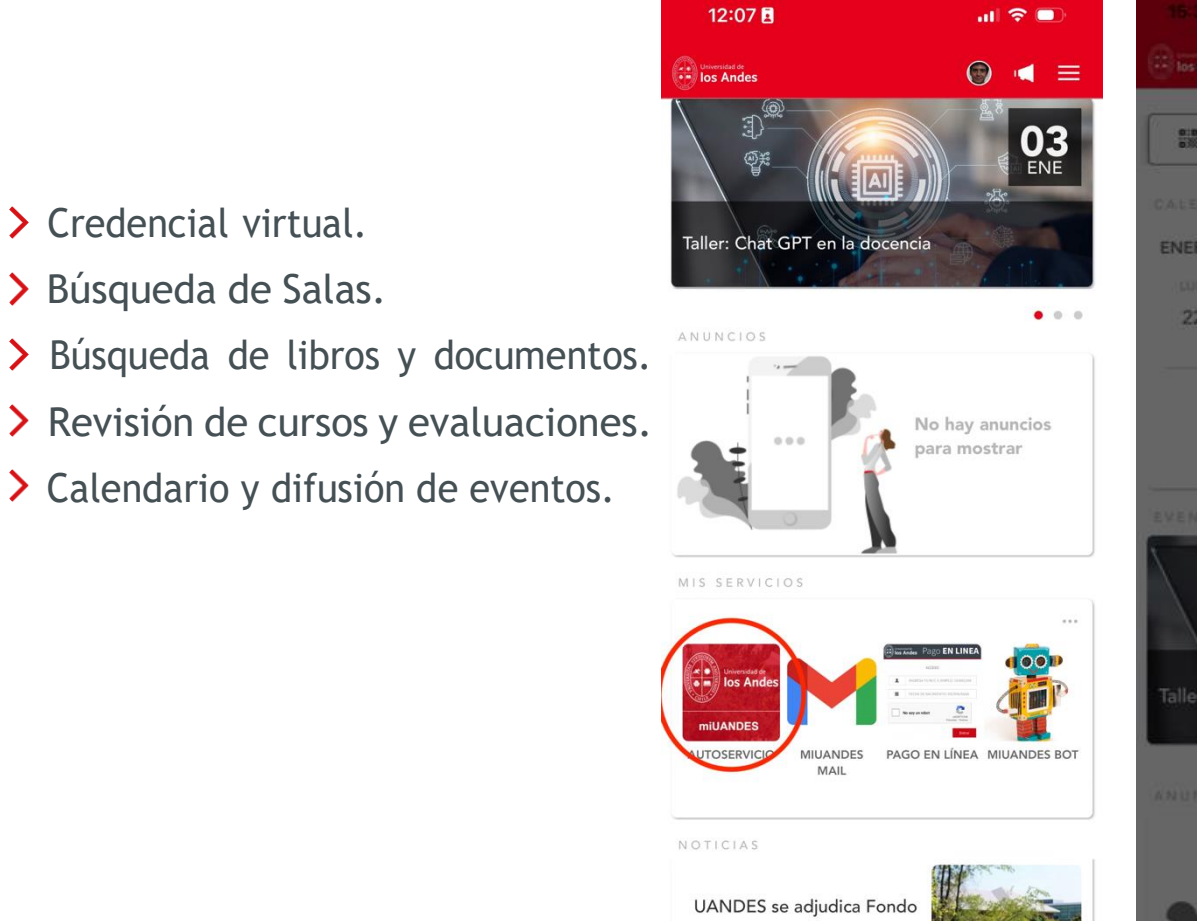

de Desarrollo Tr

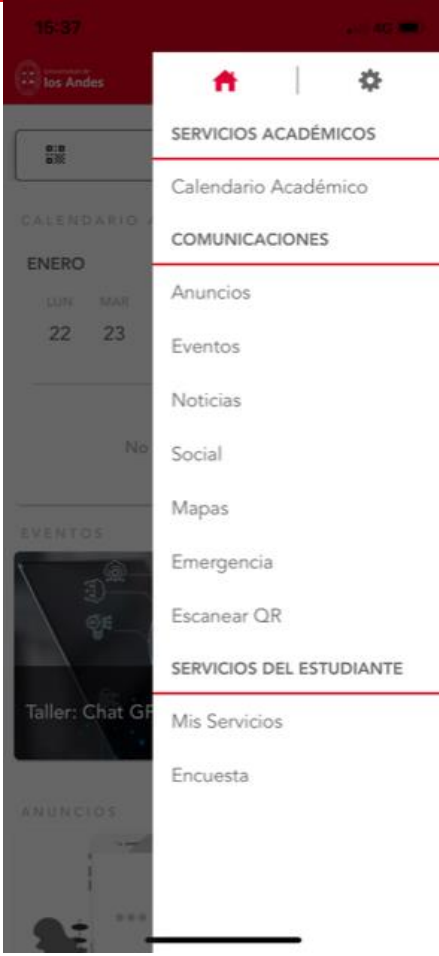

@uandes

#### ¿Cómo crear/cambiar tus contraseñas?

Los alumnos pueden crear/cambiar sus contraseñas e información de los distintos sistemas de la universidad en el siguiente el [link para crear contraseña Sistemas Académicos](https://webapp.uandes.cl/nuevacuenta/login) que está en la parte inferior de la página web de la universidad [\(https://www.uandes.cl\)](https://www.uandes.cl/):

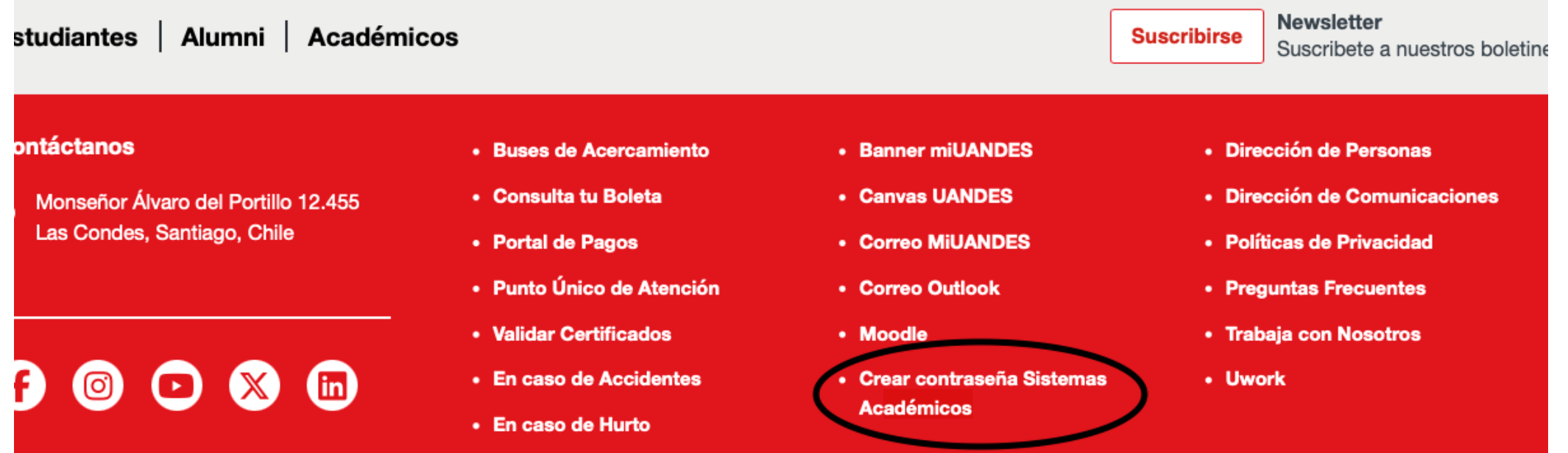